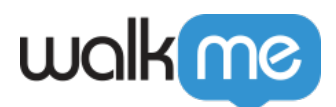

# [Configuration d'IDP pour les utilisateurs](https://support.walkme.com/fr/knowledge-base/configuration-didp-pour-les-utilisateurs-dactive-directory/) [d'Active Directory](https://support.walkme.com/fr/knowledge-base/configuration-didp-pour-les-utilisateurs-dactive-directory/)

### Présentation

Dans le cadre de la transition vers le nouvel Électron, l'intégration d'Active Directory doit être remplacée par l'intégration WalkMe IDP (fournisseur d'identité).

L'intégration IDP a plusieurs avantages par rapport à l'intégration AD existante :

- 1. Prise en charge de plusieurs fournisseurs de protocoles et de fournisseurs d'identité
	- Tout fournisseur d'identité qui prend en charge les protocoles OpenID ou SAML
		- Prise en charge spécifique de ces fournisseurs supplémentaires :
			- Okta
			- G-Suite
			- **ADFS**
			- AzureAD
			- PingID
- 2. La capacité de gérer vos configurations, de contrôler et de modifier la scène change sans affecter l'environnement de production.
- 3. Prise en charge de l'intégration de méta-données supplémentaires d'utilisateurs via l'IDP et pour l'utiliser automatiquement dans la segmentation de contenu – sans avoir à gérer l'intégration de source de données supplémentaire.

Pour y parvenir, contactez votre équipe informatique ou quelqu'un avec des autorisations d'administration sur IT ou AFDS pour créer un nouveau groupe d'application ou d'enregistrement d'application avec la configuration appropriée pour WalkMe.

Il s'agit d'une configuration d'une fois qui peut plus tard être appliquée sur tous vos systèmes activés WalkMe.

Lorsque IdP est activé sur Workstation, elle doit être activée sur tous les environnements.

## Instructions de configuration

Étapes sur la façon de créer la configuration requise sur ADFS :

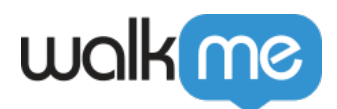

#### 1. Ouvrez la console de gestion Open

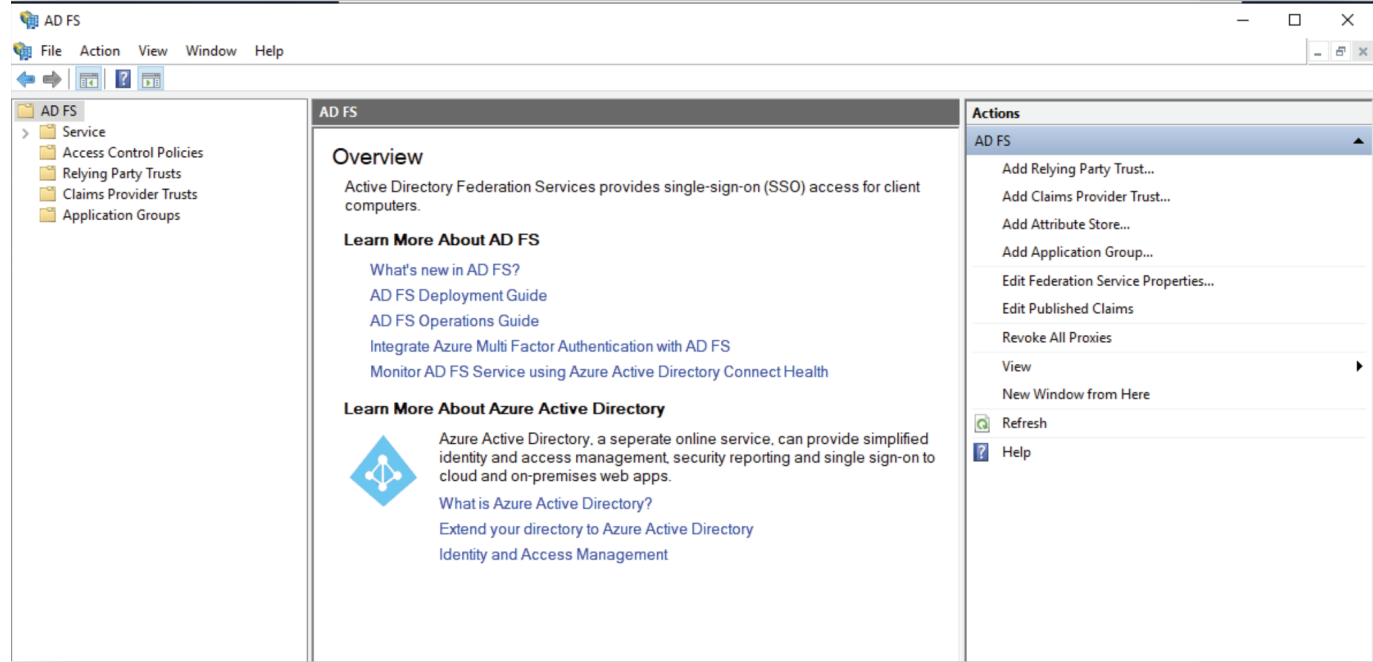

### 2. Allez sur les groupes d'application.

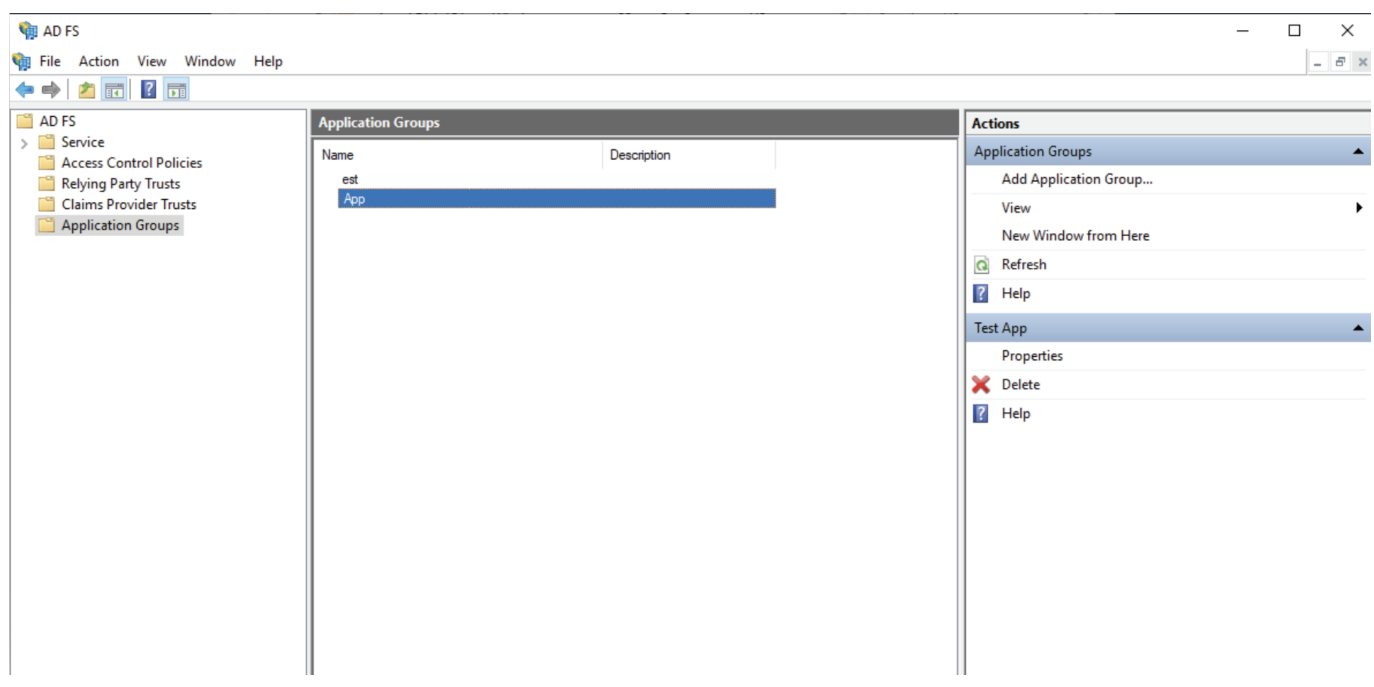

3. Créer un nouveau groupe d'application ou modifier un groupe existant.

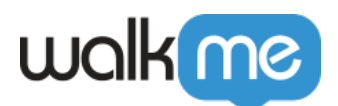

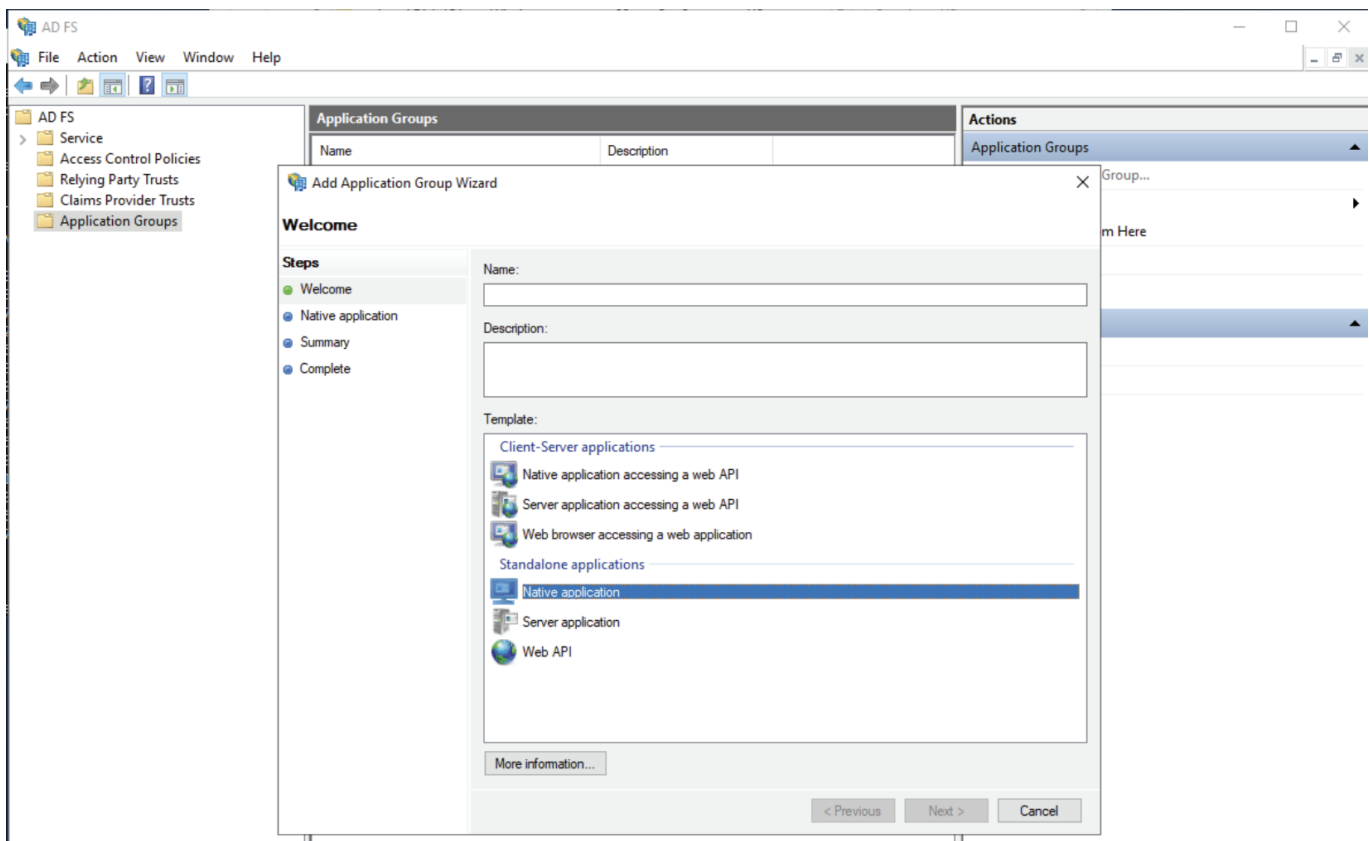

4. Ajoutez une URL de redirection selon votre centre de données WalkMe :

- Pour le centre de données Walkme US https://papi.walkme.com/ic/idp/p/callback
- Pour le centre de données de Walkme EU https://eu-papi.walkme.com/ic/idp/p/callback

5. Cliquez sur Suivant et Enregistrez l'application.

6. Dans l'onglet Intégrations de l'IDP du centre d'administration WalkMe, cliquez sur le bouton « + Ajouter le fournisseur d'identité ».

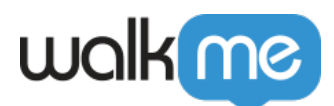

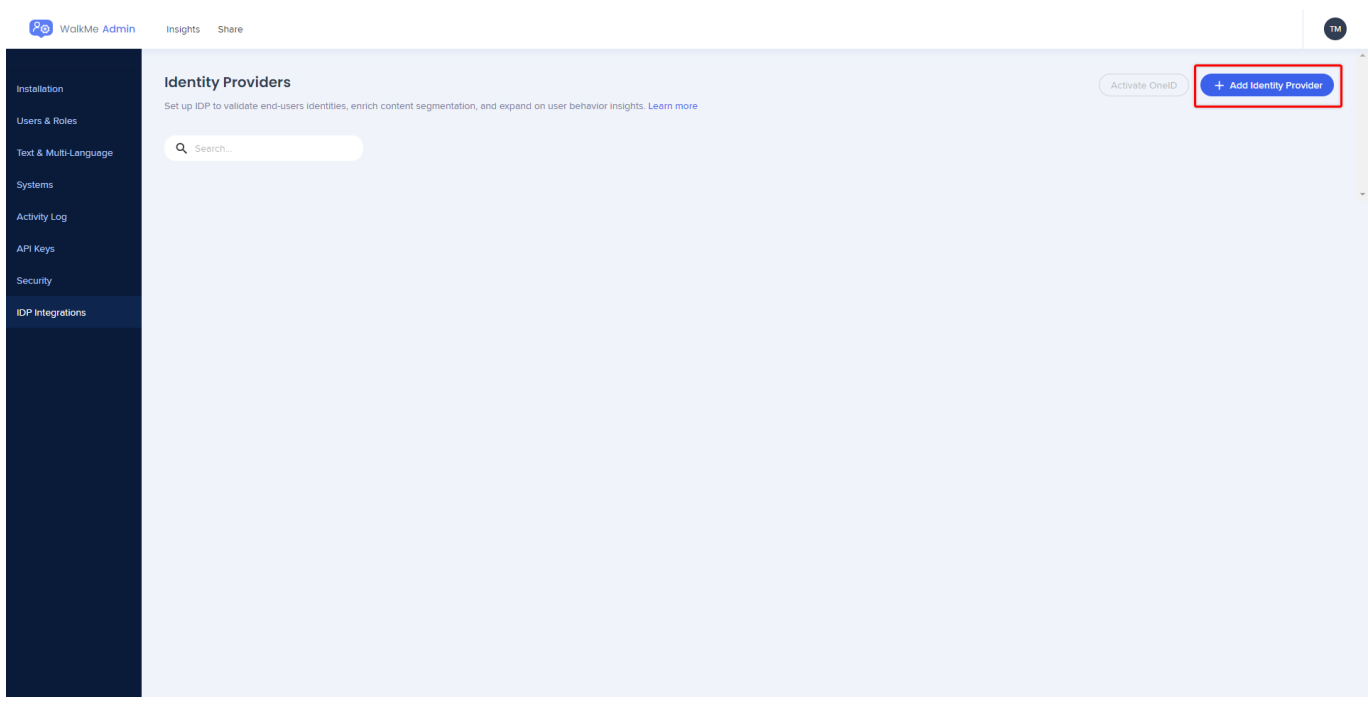

7. Sélectionnez le fournisseur. Collez l'ID du client et définissez votre URL de l'ADFS (nom de service de la fédération) dans la page de configuration de l'intégration de l'IDP.

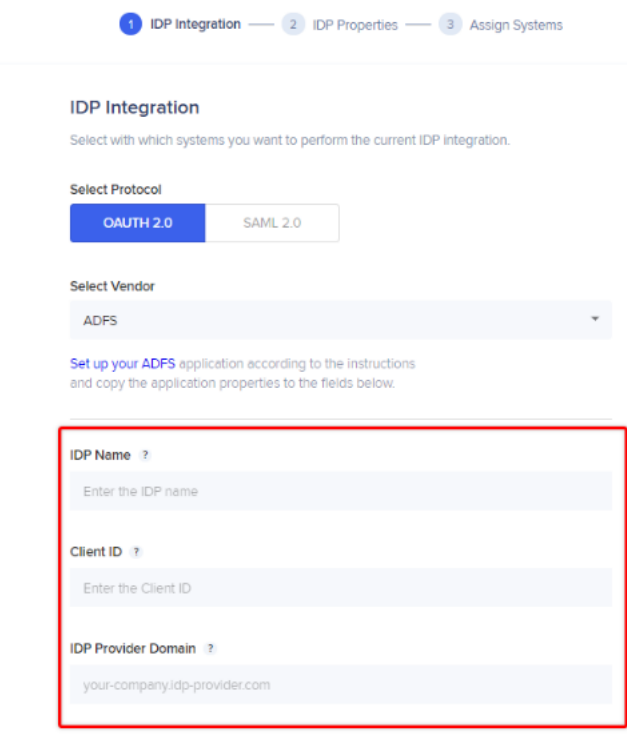

8. Cliquez sur « Enregistrer ensuite » une fois prêt.

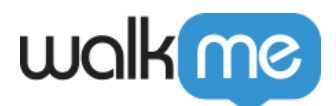

9. Choisissez un identifiant d'utilisateur final unique pour les utilisateurs d'identité (vous n'avez besoin que d'un seul identifiant ; nous n'avons pas besoin d'informations de groupe ou d'autres attributs).

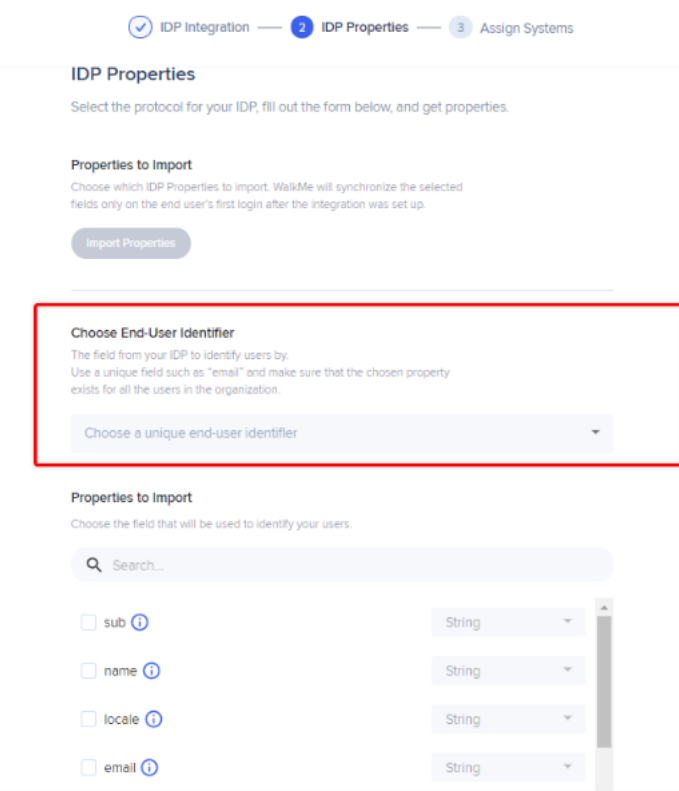

10. Sélectionnez les propriétés souhaitées et assurez-vous que le type de données correct a été choisi.

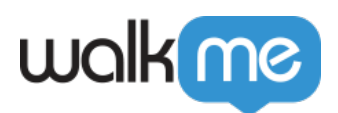

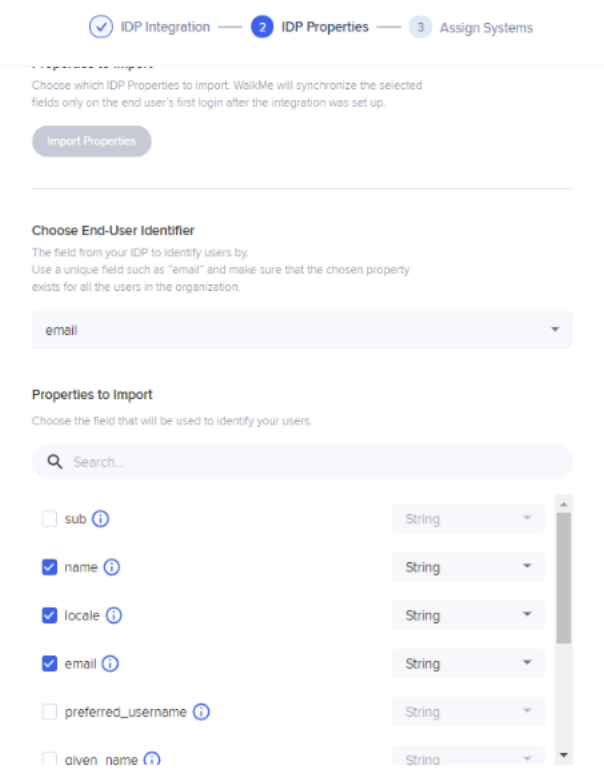

- 11. Sélectionnez le système Workstation et activez l'environnement de production.
- 12. Utilisez le bouton pour appliquer le SSO.

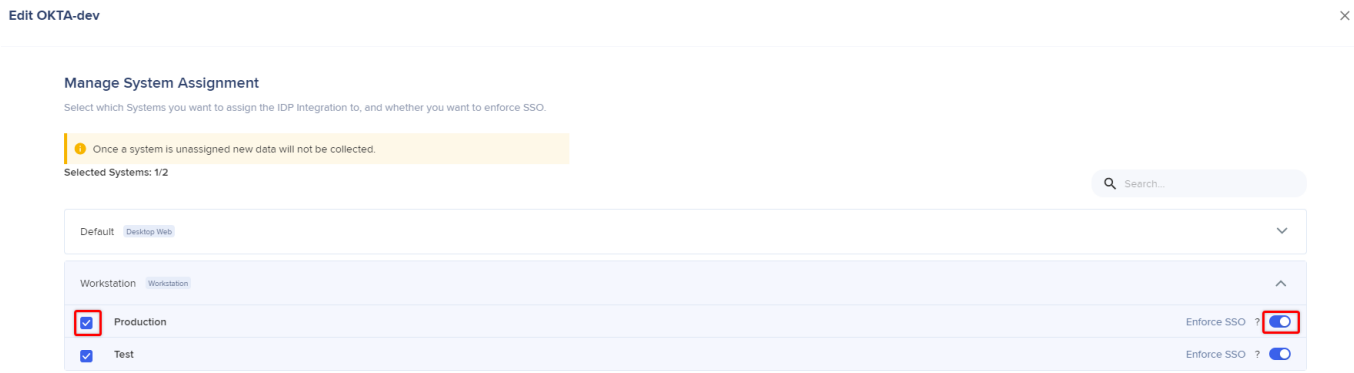

L'option Enforce SSO (appliquer le SSO) **doit** être activée.

13. Cliquez sur « Terminer ». Un message apparaîtra vous indiquant que l'IDP a été ajouté avec succès.

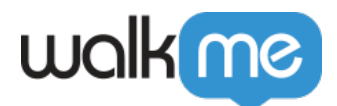

Paramètres alternatifs

- *[Instructions étape par étape](https://admin.walkme.com/367745a02d2fa030551222816652f808.pdf)* sur la façon de créer la configuration nécessaire sur **AzureAD**
- *[Instructions d'intégration basées sur SAML](https://support.walkme.com/knowledge-base/saml-idp-integration/)*
- *[Informations générales sur le fonctionnement de l'intégration IDP](https://support.walkme.com/knowledge-base/idp-integration/)*